## **ACCESO E INSCRIPCIÓN DE LAS ACCIONES FORMATIVAS EXCLUSIVA PARA AFILIADOS Y AFILIADAS**

Para la inscripción de los cursos, se tendrá que acceder por esta web en el ítem de FORMACIÓN >>>>>> Cursos de formación, que enlazará directamente con el aula de formación FAC-USO.

A continuación, seguir los pasos descritos:

1. Seleccionar el icono NUEVA AULA SINDICAL (especificado en el recuadro).

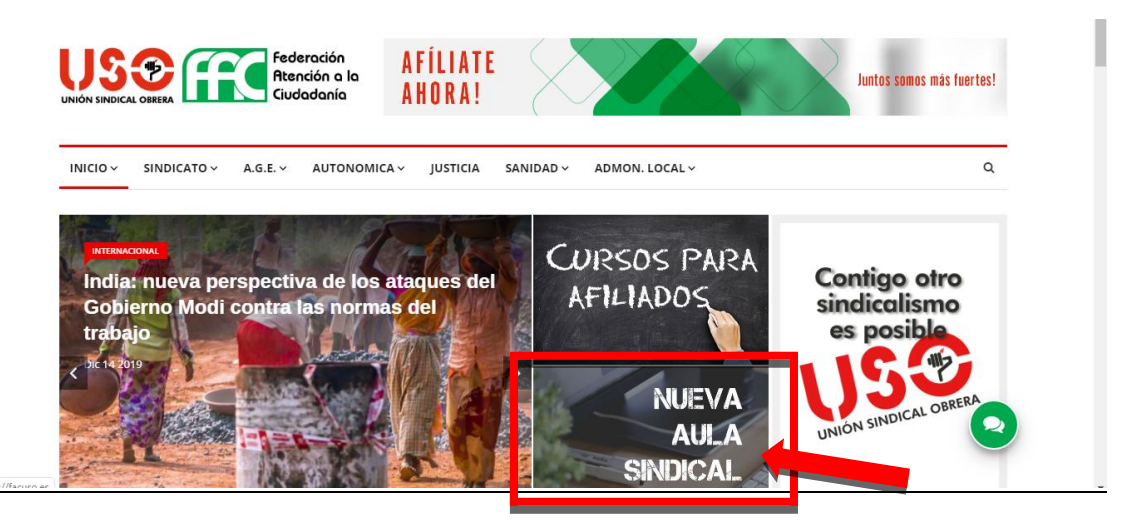

2. Si no se está registrado, entrar en el icono de Registrarse y acceder para crear una cuenta nueva, en registrarse como usuario.

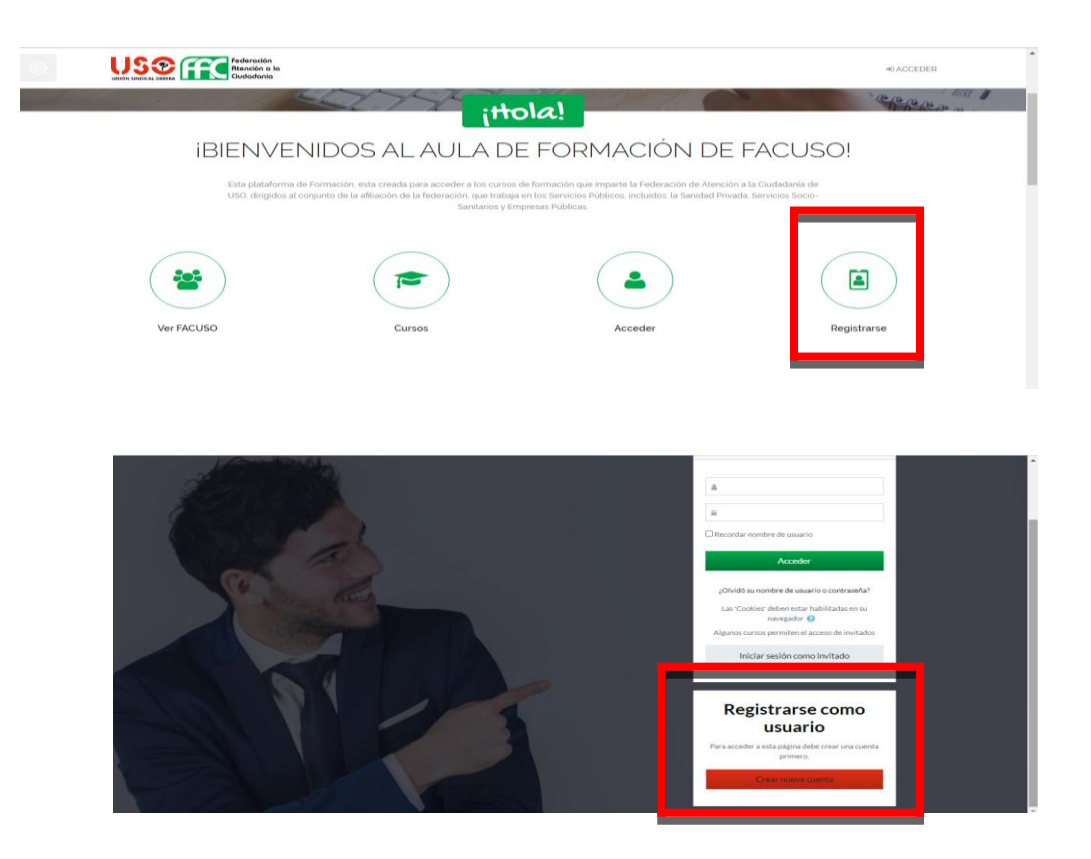

3. Rellenar la nueva cuenta, con todos los ítems especificados.

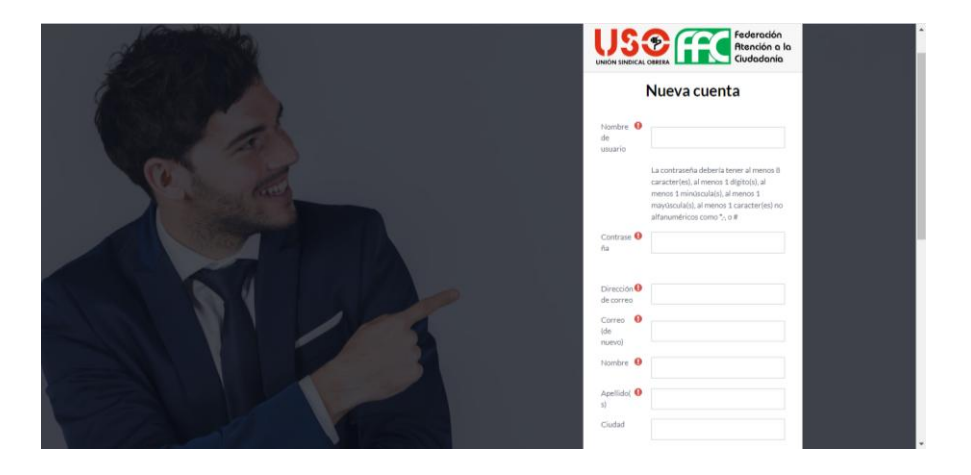

4. Para los usuarios que ya estén registrados en la plataforma, seleccionar el icono de Acceder, y a continuación, acceder con el Nombre de usuario / correo electrónico y Contraseña.

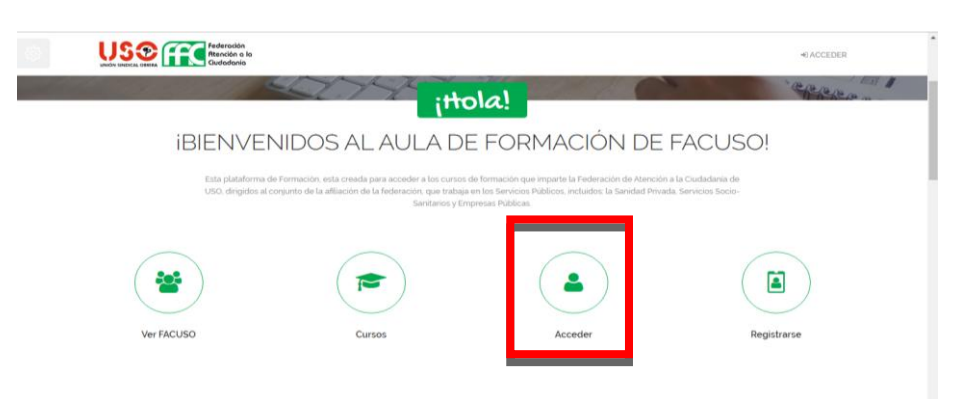

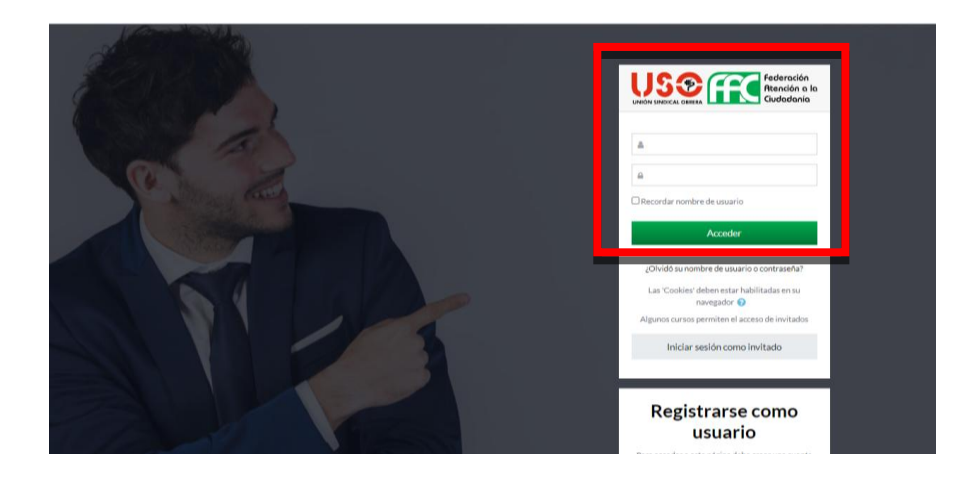

5. Al acceder, en la siguiente pantalla, en el ítem de Categorías, seleccionar Área de Comunidades Autónomas.

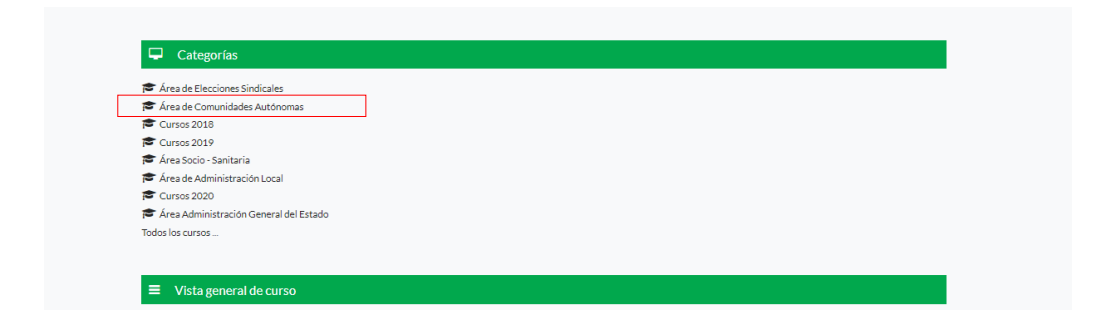

6. En Área de Comunidades Autónomas, seleccionar en CATALUNYA y seleccionar el año 2021. Se abrirá una nueva pantalla con los cursos planificados hasta el momento.

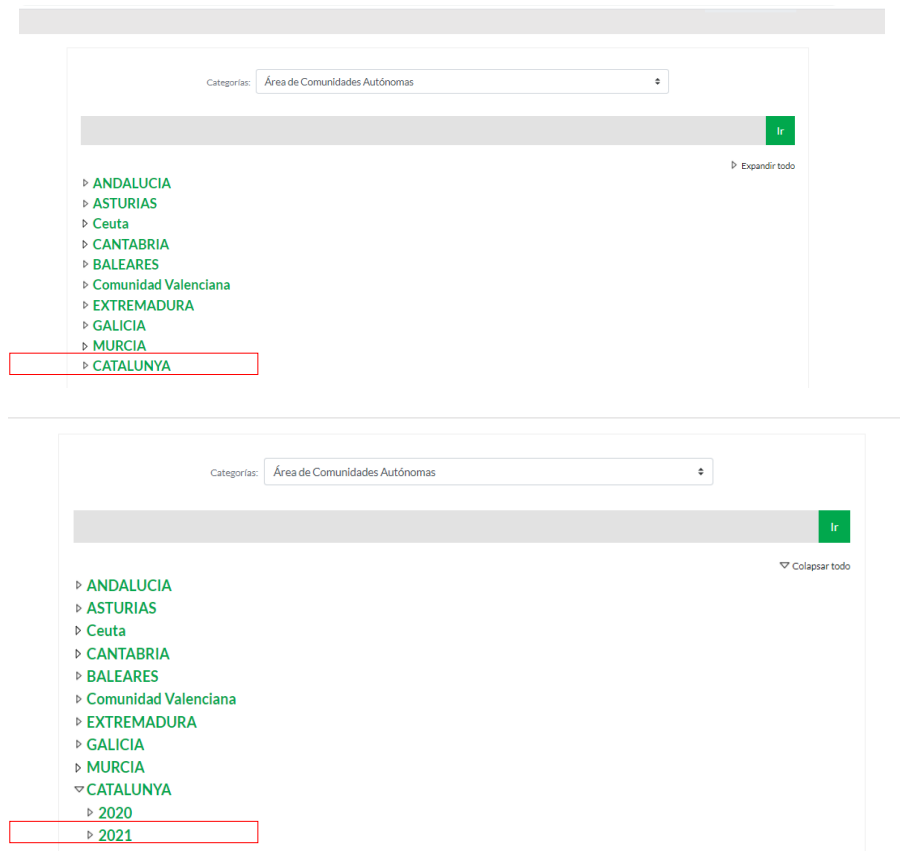

7. Para realizar la inscripción, seleccionar el curso y se realizará la inscripción automática por estricto orden de inscripción. En algun caso en concreto la inscripción se realizará por contacto telefónico, en este caso se especificará en la información general del curso.